## **Bildungslogin**

## **Anmeldung**

Seit diesem Schuljahr verwenden wir zur Verteilung der Ebook-Codes ein neues Portal namens MySchool Bildungslogin. Du findest die Zugangsdaten hierzu in deinem Emailpostfach. Melde dich damit hier an:

<https://myschool.bildungslogin.de/>

Anmelden an myschool.bildungslogin.de

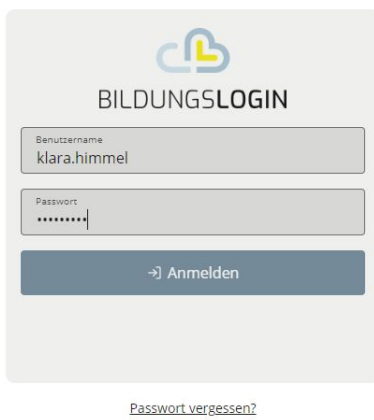

Nachdem du dich erfolgreich angemeldet hast, solltest du dein Passwort ändern. Dazu gibt es eine entsprechende Schaltfläche.

Bitte vergiss dein Passwort nicht, über die Schaltfläche "Passwort vergessen?" kannst du es NICHT wieder herstellen. Du müsstest dann eine Lehrperson bitten, dies für dich zu tun.

Sofern du noch *nicht* in der Oberstufe bist, ist dein Medienregal bereits fertig eingerichtet:

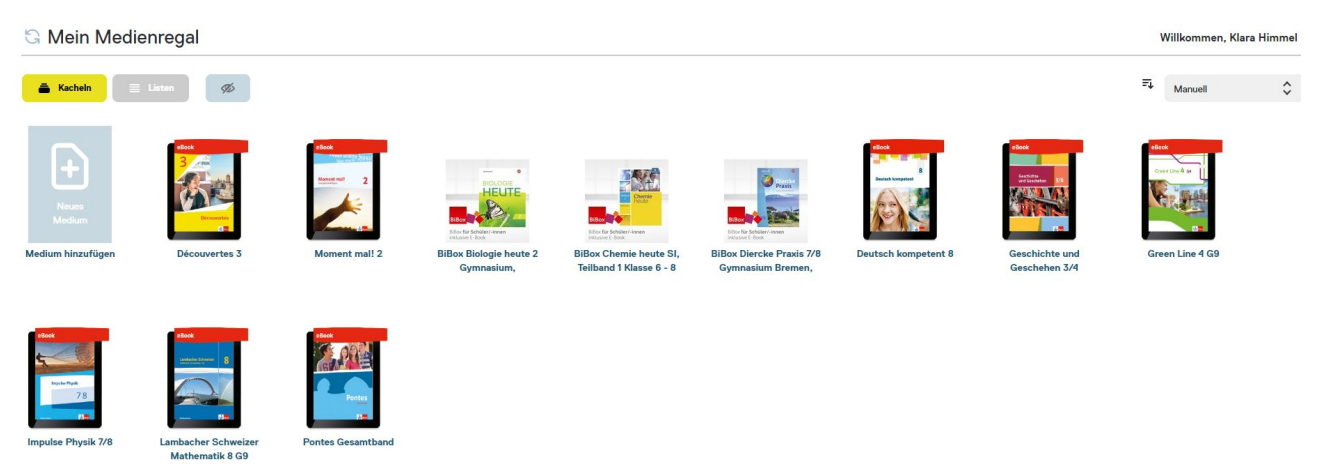

Schüler und Schülerinnen der Oberstufe müssen sich die Lehrwerke selber anschaffen und selbstständig über die entsprechende Schaltfläche zum Medienregal hinzufügen. Das funktioniert bei den Verlagen ganz unterschiedlich. Anleitungen gibt es hier:

[Klett](https://hilfe.klett.de/hc/de/articles/8109781597585-Wie-kann-ich-meinen-noch-nicht-eingel%C3%B6sten-Nutzer-Schl%C3%BCssel-zum-digitalen-Produkt-im-Bildungslogin-einl%C3%B6sen-) **[Westermann](https://www.westermann.de/landing/1687-hhtc74vebloy8qk1/12435?pk_campaign=Landing&pk_kwd=EL1687&em_src=nl&em_cmp=EL1687) [Buchner](https://www.ccbuchner.de/_files_media/mediathek/downloads/15911.pdf)** 

## **Nutzung der Ebooks**

Nun kannst du alle deine Bücher online nutzen. Klickst du auf eines der Lehrwerke, wirst du zum Onlineportal des entsprechenden Verlages weitergeleitet. Öffne bitte alle Bücher einmal auf diese Weise, damit sie später auch in den Apps der Verlage verwendet werden können. Um die Bücher

auch offline nutzen zu können, müssen die Apps der jeweiligen Verlage installiert werden. Du findest sie im Apple- oder im Microsoftstore. Du benötigst:

[Ernst Klett Verlag – Klett Lernen App](https://www.klett.de/inhalt/klett-lernen/158307)

[Westerman - Bibox](https://www.bibox.schule/download/)

[Buchner - Click & Study](https://www.click-and-study.de/)

Nachdem die Apps installiert sind kannst du dich mit deinen Zugangsdaten für den Bildungslogin anmelden:

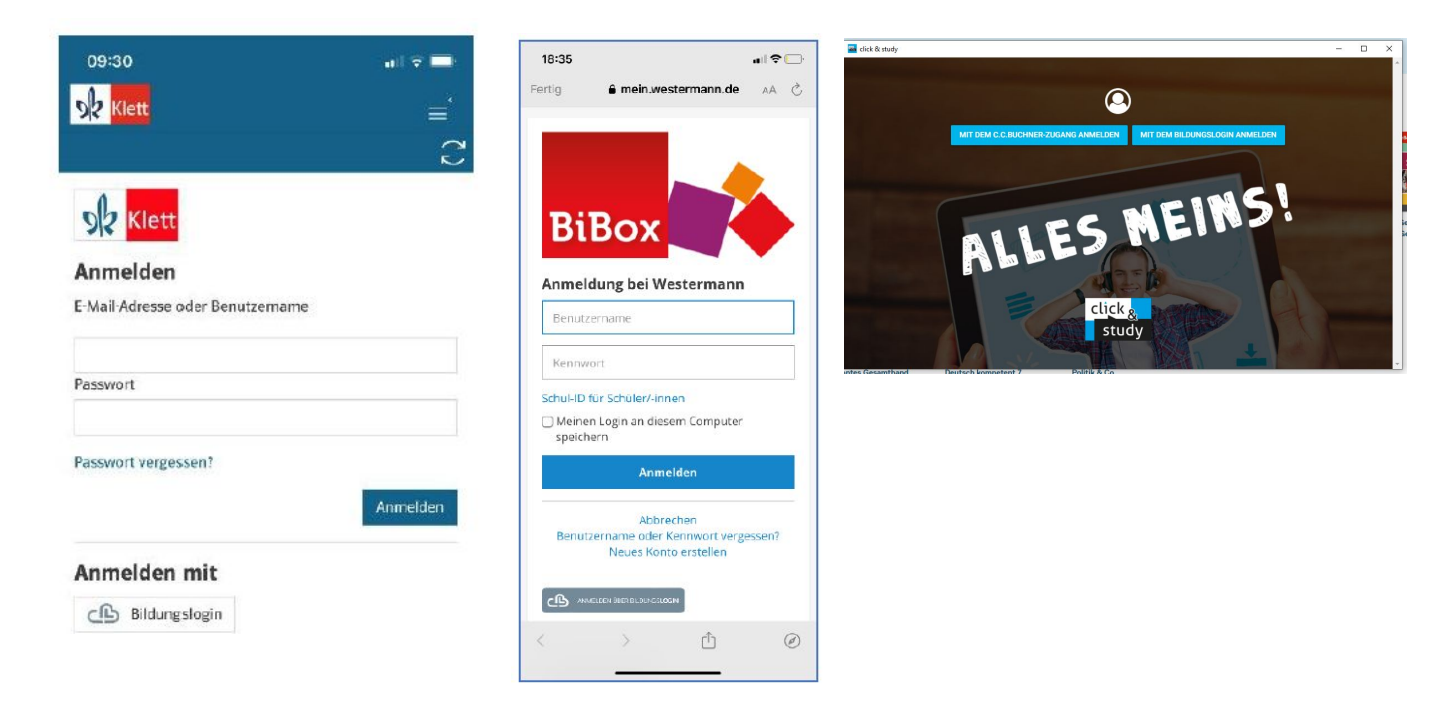

Wähle auf der folgenden Seite "mySchool BILDUNGSLOGIN" aus und melde dich an. Du kannst die Lehrwerke nun in jeder App herunterladen und brauchst keine Internetverbindung beim Arbeiten mit den Büchern. Bei der Bibox kannst du entscheiden, ob außer den Buchinhalten weiteres Material heruntergeladen werden soll. Achte auf deine Speicherkapazität.

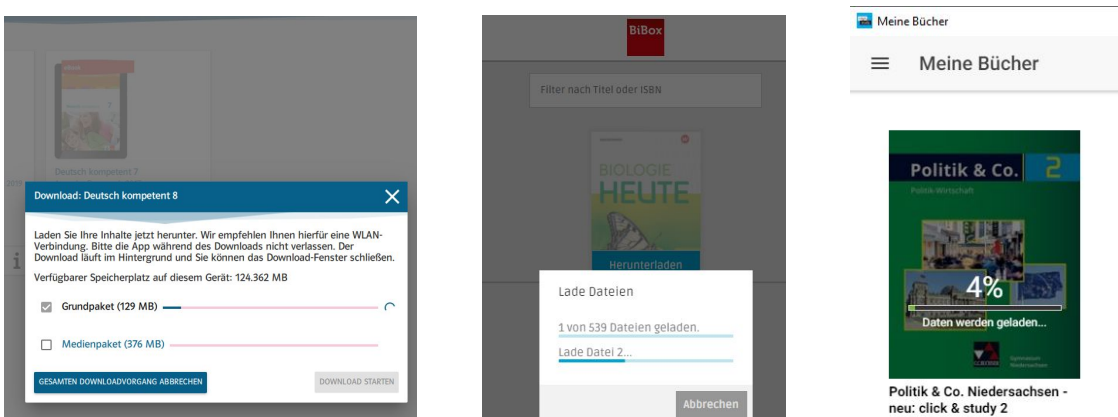

Solltest du die Apps bereits installiert haben, musst du dich dort abmelden und mit deinen Bildungslogin-Benutzerdaten neu anmelden. Klappt das nicht, installiere die Apps einfach neu.